# **[Full Guide How To](http://www.sinemogretmen.com/2020/08/full-guide-how-to-automatically-install-usb-3/) [Automatically Install Usb](http://www.sinemogretmen.com/2020/08/full-guide-how-to-automatically-install-usb-3/) [Drivers for Windows 10 on](http://www.sinemogretmen.com/2020/08/full-guide-how-to-automatically-install-usb-3/) [Dell – Solved](http://www.sinemogretmen.com/2020/08/full-guide-how-to-automatically-install-usb-3/)**

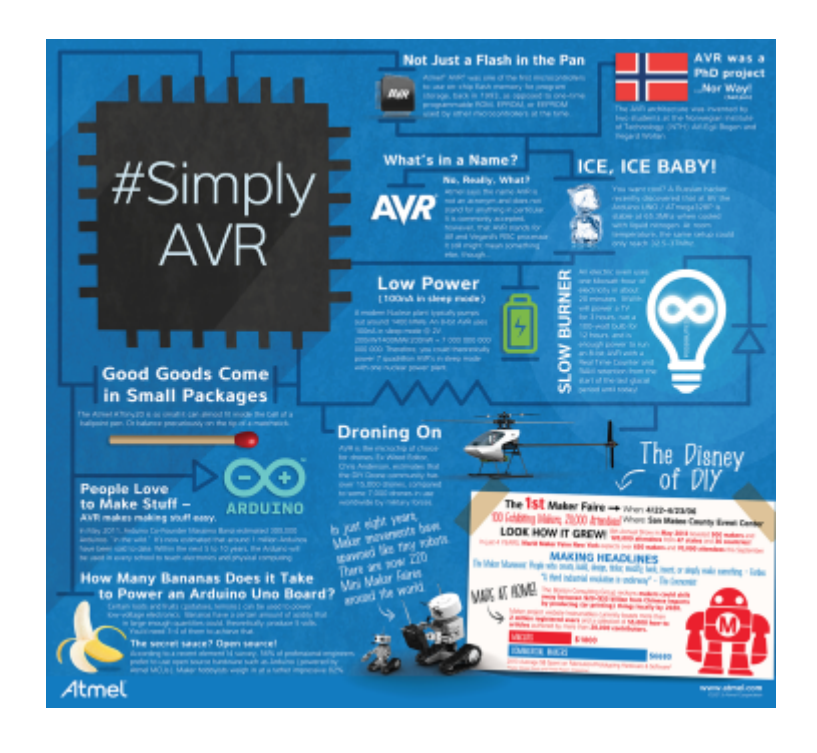

You must be logged in as your device's administrator to change driver settings. Of course, connection problems occur on your computer's end as well, so try plugging something else into the USB port to rule out a faulty or mis-mapped port. Antivirus software can occasionally interfere with webcams.

#### **How do I install new graphics drivers?**

1. On your desktop, press the "Windows" and "R" keys together. This will open the Run tab, as shown in the image. 2. Click on the search bar and type 'devmgmt. 3. On the device manager page, click on Display adapters and choose the graphics card on your PC.

4. Right click and choose the Update driver option available here.

This [Konica Minolta drivers download](https://rocketdrivers.com/manufacturers/konica-minolta) forum aims at providing the right kind of troubleshooting techniques and solutions to complicated router issues. The answers posted here are verified for efficiency by our router engineers. Sometimes your service provider may not provide you with a notification of the available updates. So chances are you might miss these firmware or driver updates from time to time. Wait for the modem to restart by itself and the update is complete.

After the update is finished, your router might be restored to factory settings, so you'll have to reconfigure it again. Wait for the process to complete, and be sure not to interrupt it in any way. Interrupting the update will cause permanent damage to your router, so be careful.

### **Tips How To Do A Clean Installation Of Modem Drivers For Windows 7 On Dell**

If you're using an external webcam, it might be listed under Sound, video, and game controllers or Imaging devices instead of Cameras. Close the settings menu, then right-click the Start button again and select Device Manager from the menu. Right-click the Start button in the lower-left corner of your screen and select Settings from the menu.

Look in the Device status box under the General tab to make sure the camera is enabled. If it isn't, exit the properties menu and right click the device, then select Enable Device.

- Head to MedMobile mount data files.
- And for that reason you will have you do not have of you considering obtaining and putting in an unacceptable individuals for your system.
- Choose Install the hardware which i by hand select from a list .
- As a result of inserted numeric pad you may maintain your Isabel key card inside the sdmmc providing you will work with Isabel.

It was the first camera to include support for 4K video, and it has some pretty neat features, such as background replacement option and support for Windows Hello security for Windows 10. In the case that the camera still not working, try connecting it to another computer to confirm there isn't a hardware problem. Isn't the webcam working on your device? Use these steps to troubleshoot and quickly fix the problem on Windows 10.

#### **How do I update my Arris modem?**

You can update the firmware on your Arris router by following these simple steps. 1. Open your web browser and navigate to the official website of Arris router. 2. On the main page, click on 'More', you will be redirected to a new window. 3. Click on 'Driver & Firmware Update' > 'Routers'. More items•

How to open this varies by devices. On some devices, you can hold down the home button and some have a recent applications key. If it isn't, exit the properties menu, right click the device, then select Enable Device. Right click the Start button in the lower-left corner of your screen and select Device Manager from the menu. If the above steps do not help, try updating the drivers.

If the name of your webcam software does not appear in the search results list, try searching again using one of the other names. If you still face issues with webcam try installing Manycam following the steps given in the below

link. Please try launching Proctortrack again. If the above steps do not work please try updating the drivers using Windows Update.

## **Diamond Voice 56ue External Usb Modem**

Select the most recent update and click the Uninstall button. Under the "Allow access to the camera on this device" section, click the Change button. Windows 10 can block apps (such as Skype, Zoom, Microsoft Teams, etc.) access to the device microphone and camera automatically to protect your privacy.